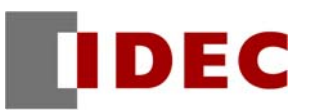

Replacing the FC3A OpenNet Controller with the FC5A MICROSmart Series Programmable Controller

# **Replacement Guide**

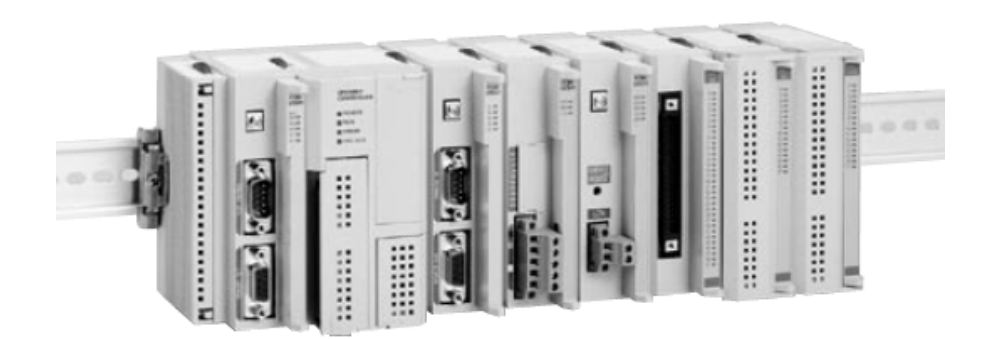

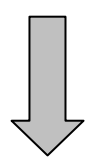

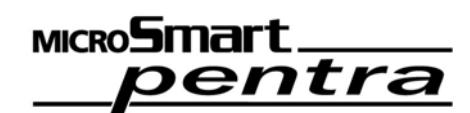

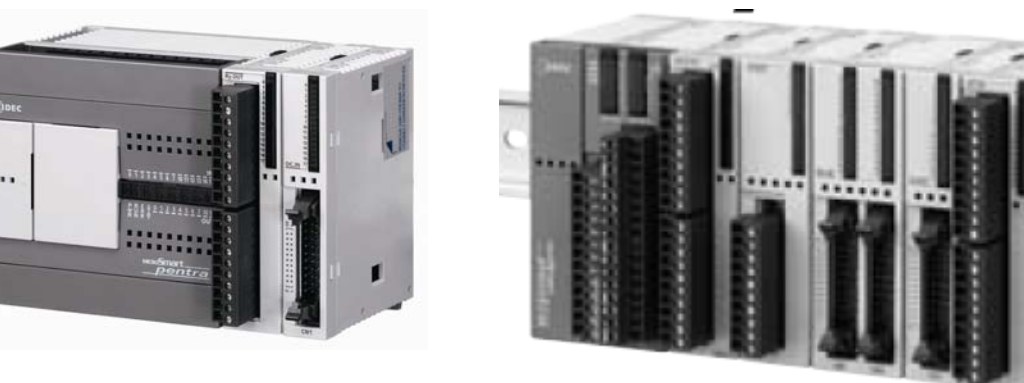

## Contents

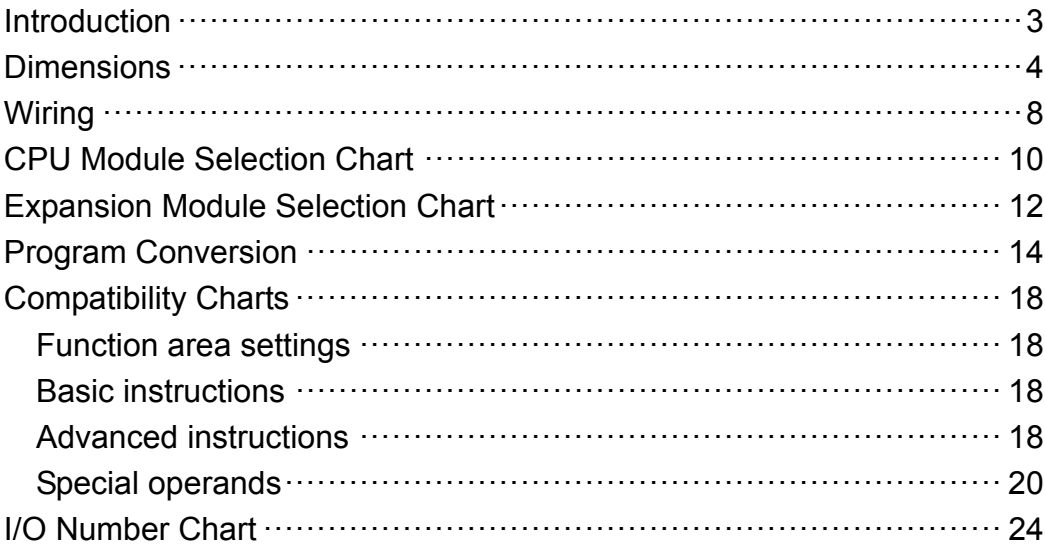

#### ■ About this document

This document is a guide for replacing the FC3A OpenNet controller with the FC5A MICROSmart Series Programmable Controller. Refer to this document along with the MICROSmart Series Programmable Controller catalogs and user's manuals.

### ■ Switching to the FC5A

- ・ The dimensions of the FC3A and the FC5A differ. The width, height, and depth of FC5A have all become smaller than those of FC3A. See "Dimensions" section on the following page.
- $\cdot$  The size of terminal block or the shape of the connectors of the power supply and I/O terminals differ between the FC3A and the FC5A. Therefore, recommended wires and pole terminals for wiring may differ. See the "Wiring" section.
- $\cdot$  The program capacity differs between the FC3A and the FC5A. The FC5A program capacity also differs by each CPU module, so take this point into consideration when selecting the FC5A CPU module.
- The FC5A CPU modules have built-in inputs and outputs ranging 10 to 32 points, depending on each model. Additionally, there are some models that cannot be expanded beyond those built-in inputs and outputs. Take this point into consideration when selecting the CPU module. The maximum number of expansion modules that can be connected to the FC5A depends on the CPU module type. The maximum number of inputs and outputs is determined by the combination of connected expansion modules, so consider this point when selecting the CPU module. See "CPU Module Selection Table".
- $\cdot$  If you use a slim type CPU module (FC5A-D\*\*\*\*\*) with a maximum number of expansion modules mounted, the total I/O numbers can be greater than that of FC3A with a maximum number of expansion modules mounted.
- Even if you use recommended replacement model, the detailed specifications differ in the input impedance, operating voltage, and delay time of the input modules, and the maximum load current and the way to use common terminals of the output modules. See "Expansion Module Selection Table".
- ・ The FC5A does not support negative voltage analog inputs (less than 0V). The FC5A does not provide a remote I/O system using Interbus.
- FC3A OpenNet Controller dimensions **All dimensions** All dimensions in mm
	-

CPU module

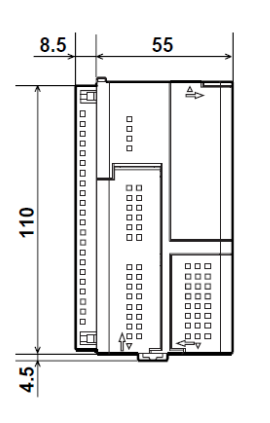

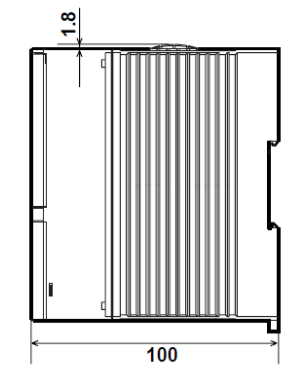

I/O modules, remote I/O master modules, and expansion modules

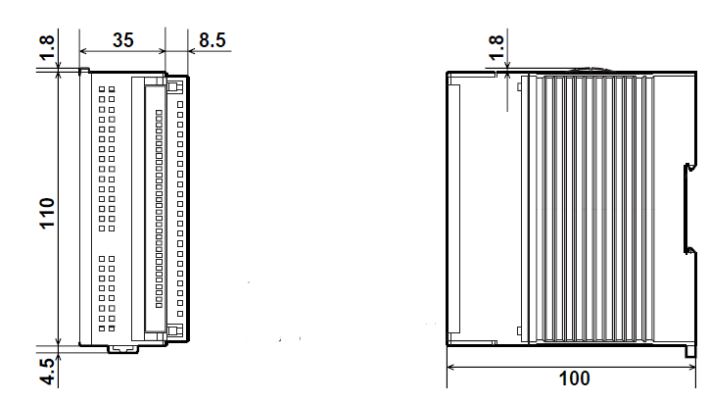

The dimensions of the I/O modules, the remote I/O master modules, and the expansion modules are the same.

#### ■ FC5A Series MICROSmart dimensions All dimensions in mm

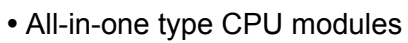

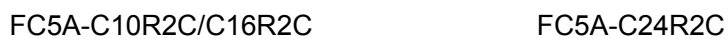

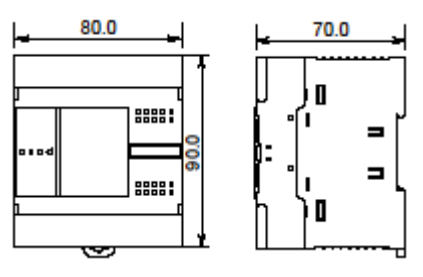

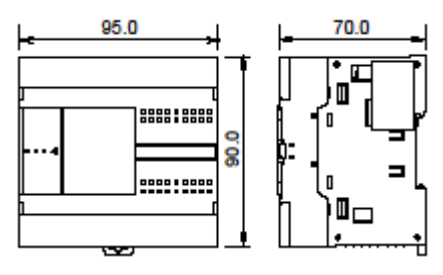

Slim type CPU modules

FC5A-D16R\*1 FC5A-D32\*3

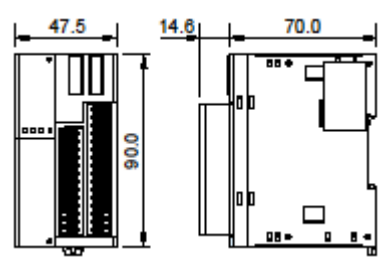

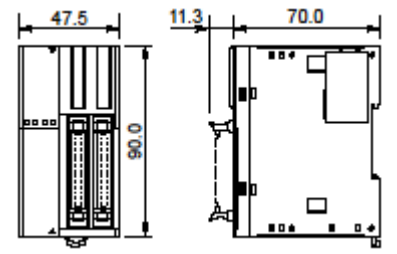

FC5A-D12\*1E

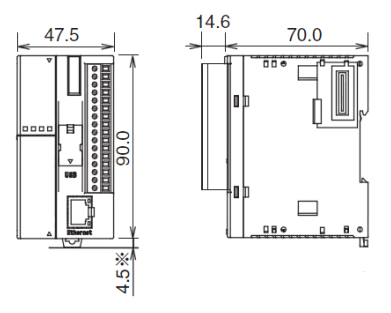

\* Dimension when the clamp is pulled out is 8.5 mm.

### Dimensions

Expansion modules (Width of the modules differs with each model)

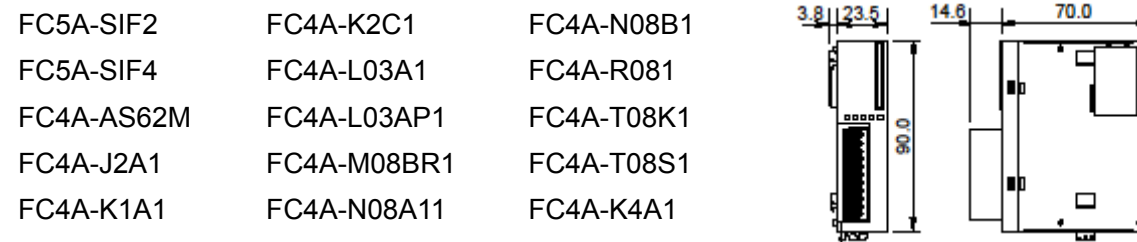

FC4A-N16B3 FC4A-T16K3 FC4A-T16S3

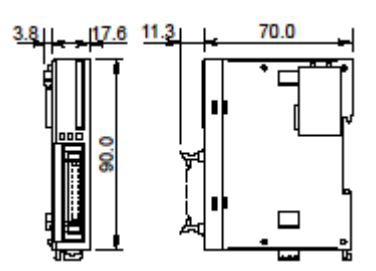

FC4A-N32B3 FC4A-T32K3 FC4A-T32S3

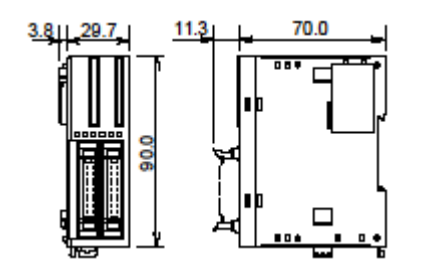

FC4A-N16B1 FC4A-R161 FC4A-J8C1

70.0  $3.8$  | 23.5  $14.6$ ន្ត ⊟

FC4A-J8AT1 FC4A-J4CN1

FC4A-F2MR2 FC4A-F2M2 FC4A-M24BR2

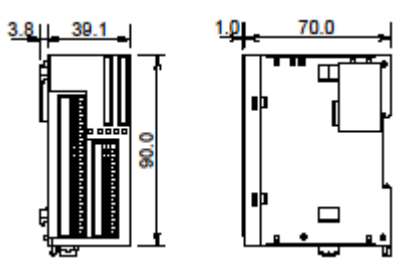

• Optional modules

FC4A-HPC1 FC4A-HPC2 FC4A-HPC3 FC4A-HPH1

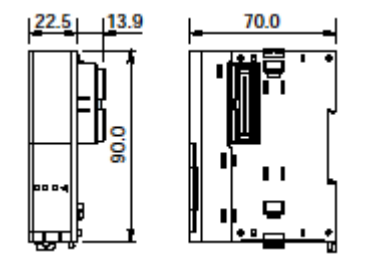

Expansion interface modules

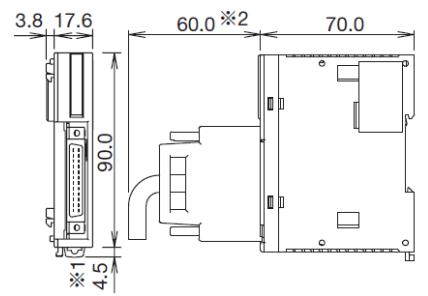

\*1 Dimension when the clamp is pulled out is 8.5 mm. \*1 Dimension when the camp is pulled out is 0.9 mm.<br>\*2 Rough indication of the length when the cable is bent. \*\*\* 1 Dimension when the clamp is pulled out is 8.5 mm.

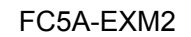

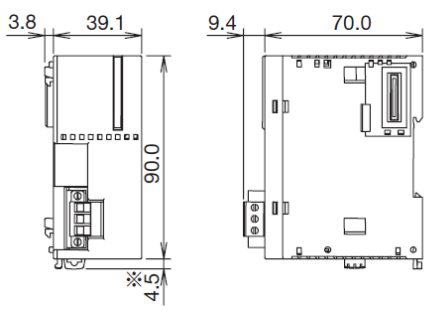

\* Dimension when the clamp is pulled out is 8.5 mm.

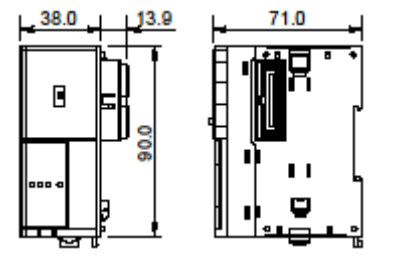

#### FC5A-EXM1M FC5A-EXM1S

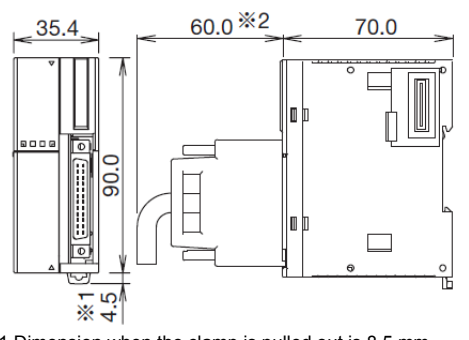

\*2 Rough indication of the length when the cable is bent.

### Wiring

#### ■ Wiring terminals

The wiring terminals of power supply and input/output of FC3A and FC5A are shown below.

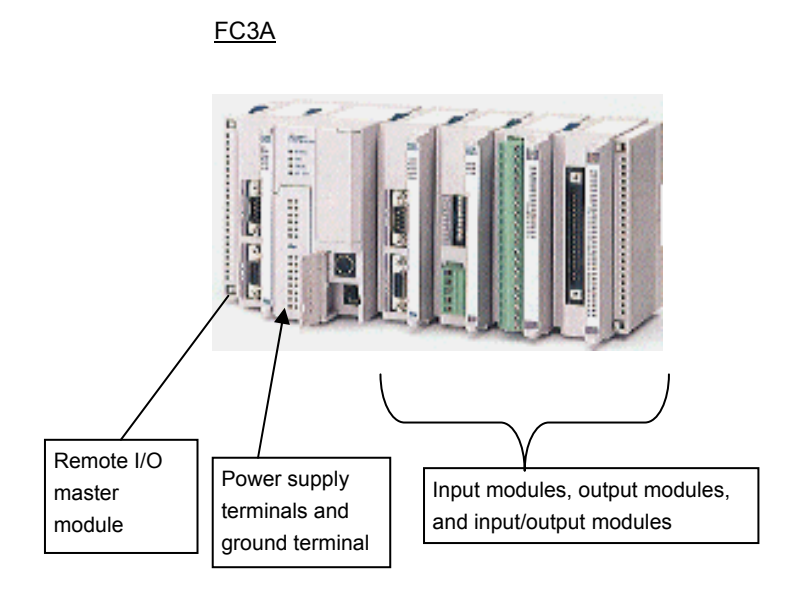

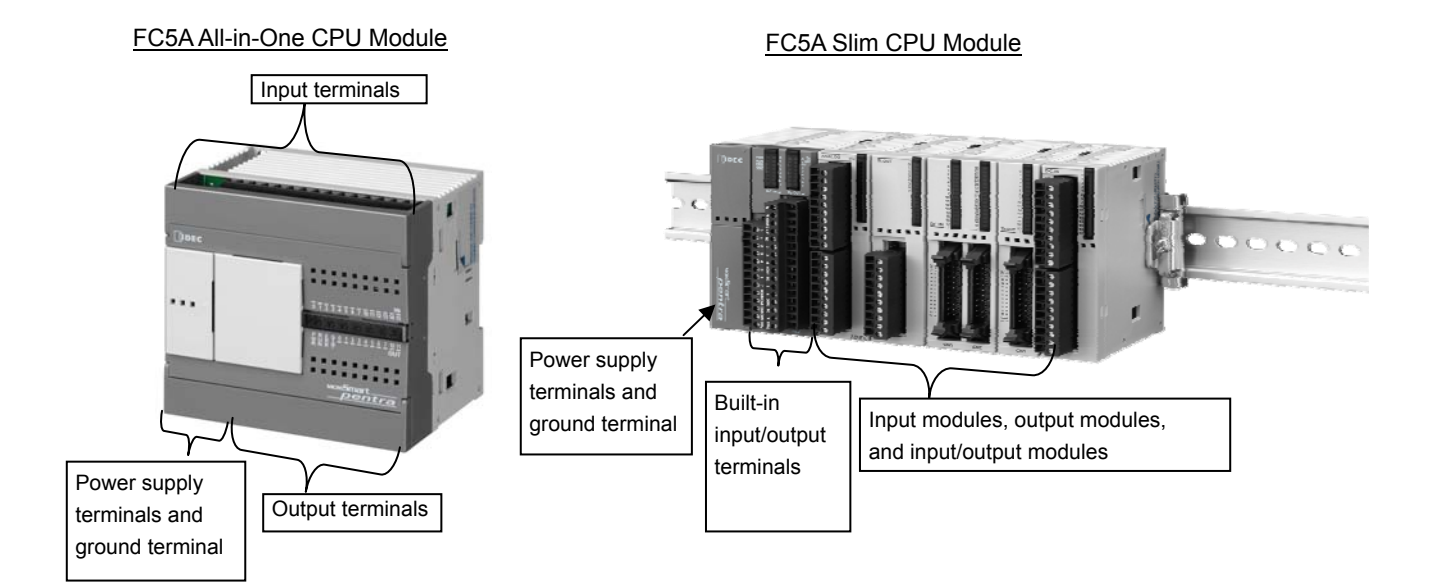

#### Recommend wires and terminals

For the terminal connections to the FC5A power supply, the CPU module's built-in inputs and outputs, and the expansion module inputs and outputs, use the recommended wires and ferrules shown in the table below. However, connector-wired inputs and outputs are excluded.

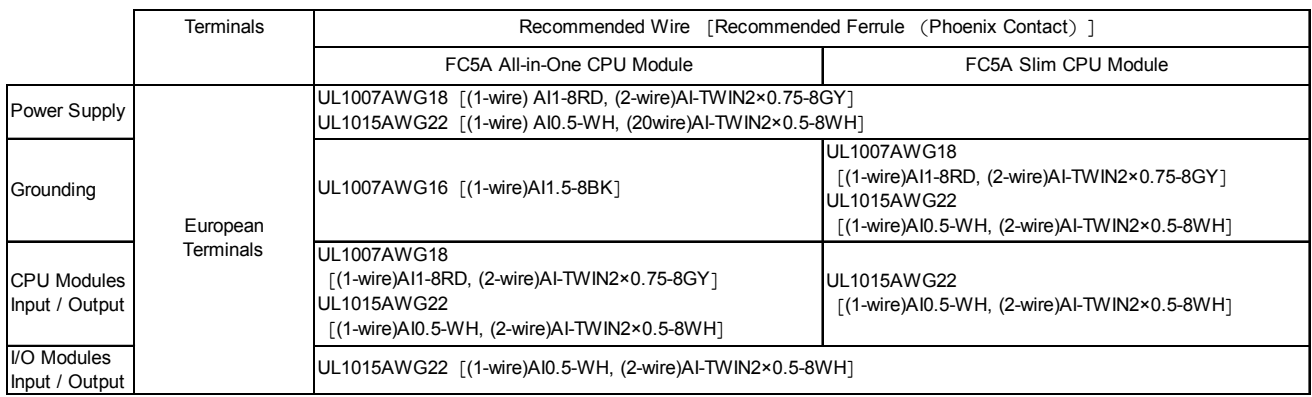

The recommended wire and ferrule for the FC3A are shown in the table below. Depending on the type of each wire and ferrule, currently used wires and ferrules can continue to be used after the replacement.

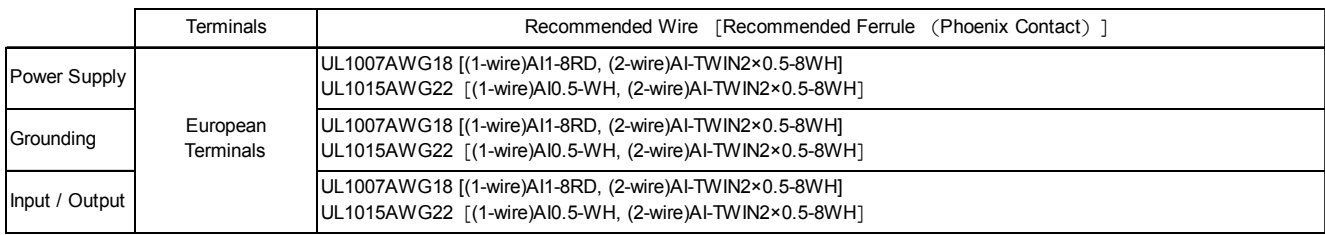

The cross-sectional area conversion table in AWG notation is shown below.

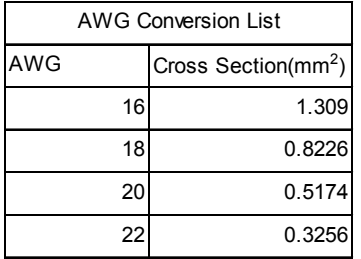

The shape and pin layout of the connectors used for inputs and outputs differ between the FC3A and the FC5A. Select suitable connectors for the FC5A.

# CPU Module Selection Table

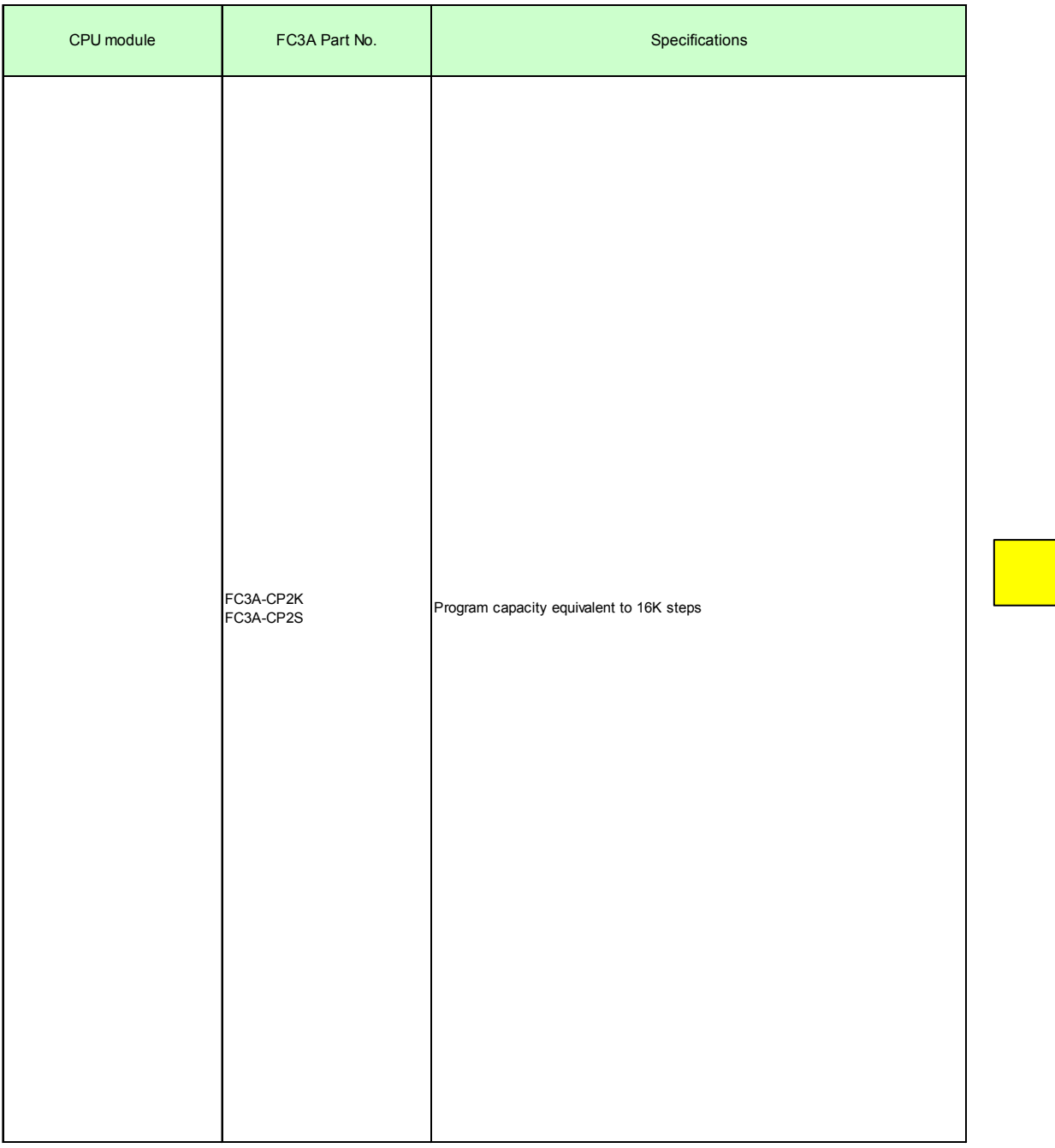

# CPU Module Selection Table

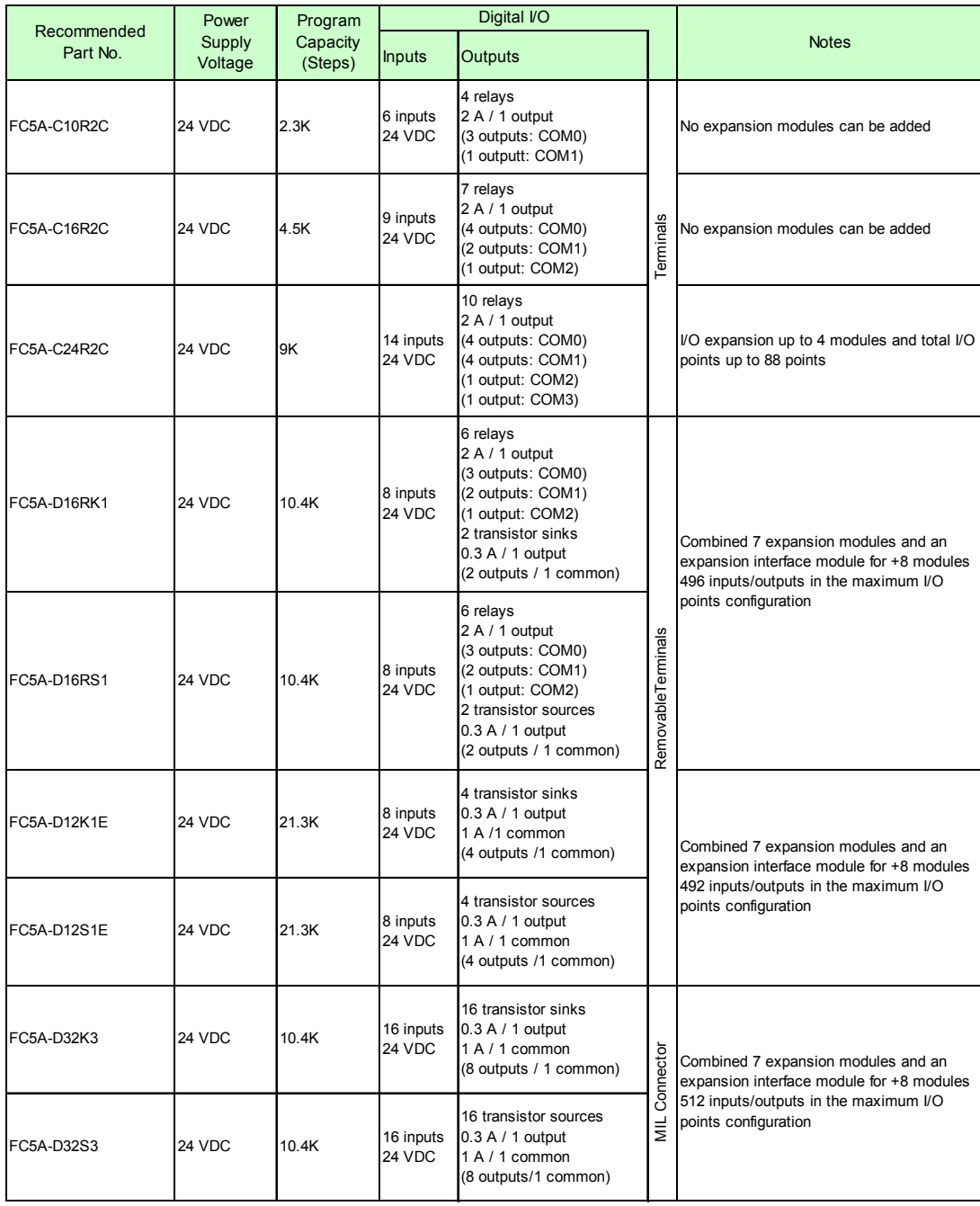

When multiple communication ports of FC3A CPU module are used, use FC5A communication module/expansion communication modules.

11

# Expansion Module Selection Table

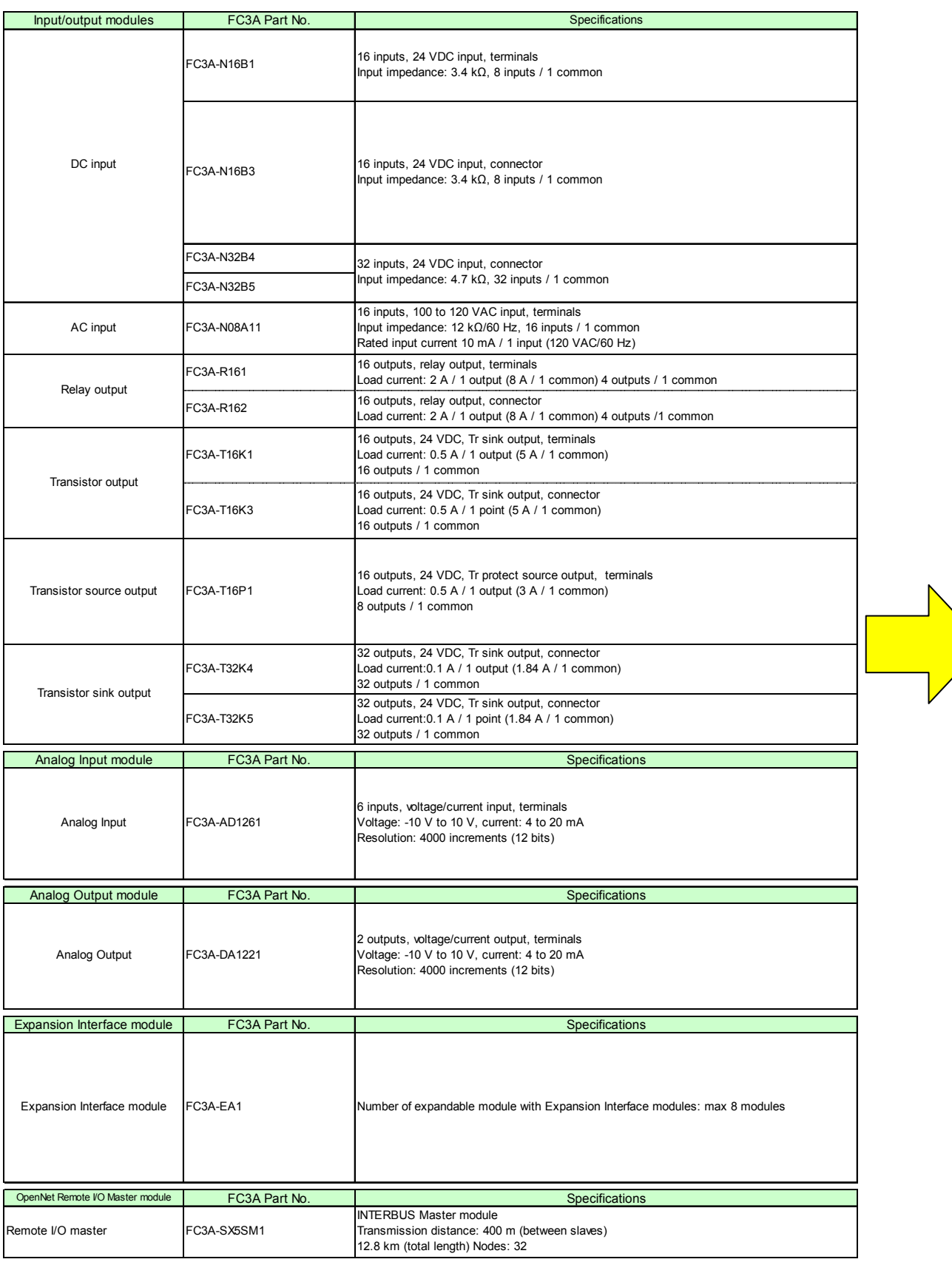

# Expansion Module Selection Table

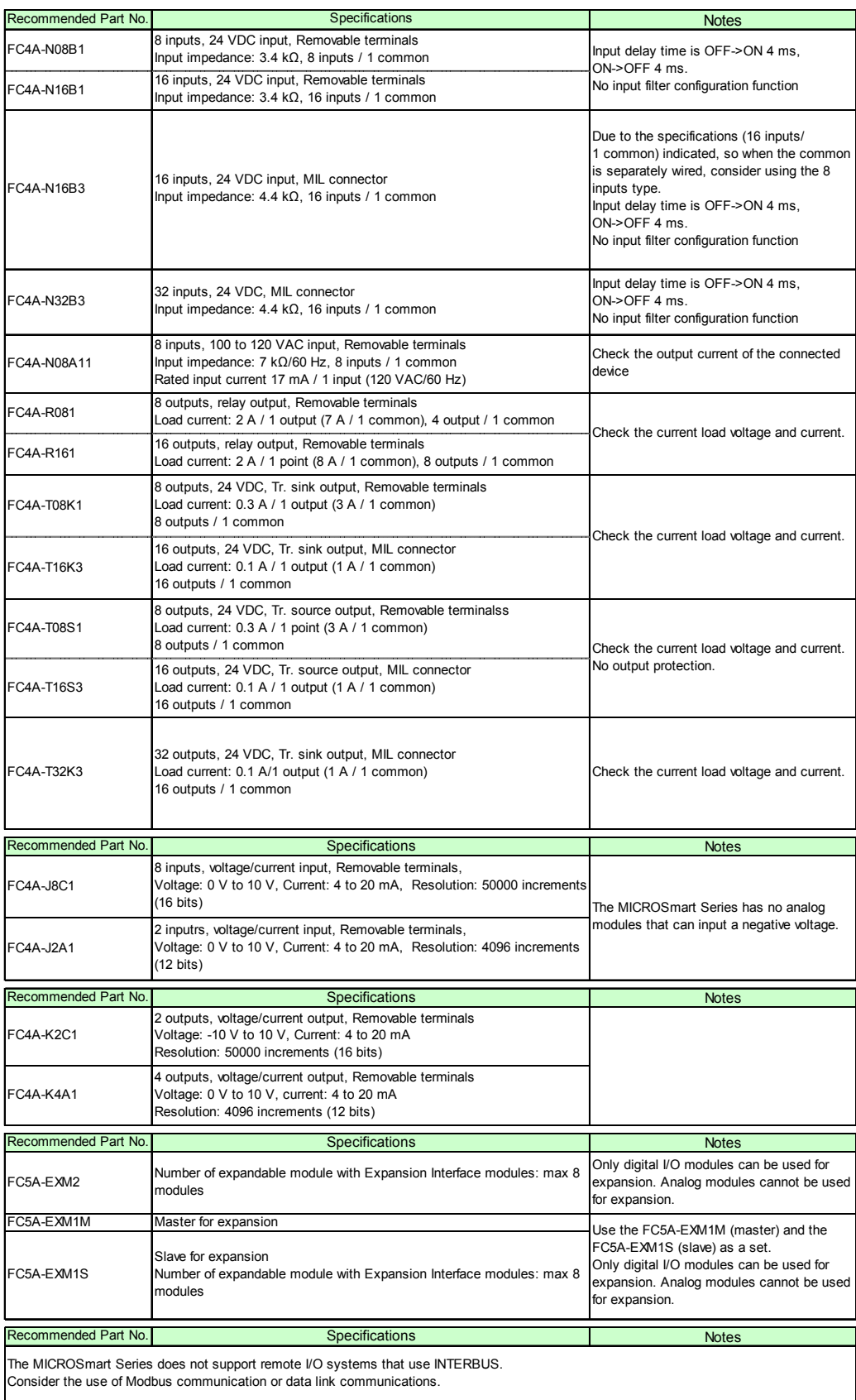

### Program Conversion

#### **Programming software**

The programming software WindLDR can be used for the FC5A as well as FC3A. The WindLDR PLC programming software is included in Automation Organizer (model no.: SW1A-W1C), IDEC's system integration software.

The file to update Automation Organizer to the latest version is made available on the IDEC website. It is highly recommend that you use the latest version of Automation Organizer when converting programs of FC3A to FC5A.

https://www.idec.com/

#### ■ Converting programs to the FC5A

The FC3A programs are not 100% compatible with the FC5A programs. Therefore, all programs cannot be completely converted automatically. The program conversion is performed when PLC type is changed in WindLDR. By changing the PLC type, instructions are automatically converted to upper compatible, and functions that require manual replacement and functions that cannot be replaced are left unconverted.

All function area settings are lost when changing the PLC type, so they must be reconfigured after the PLC type is converted.

For details on the compatibility of the functions including input/output allocations and special devices, check the "Compatibility Tables".

#### ■ Uploading the program

If the FC3A ladder program file is not available, connect a PC (RS-232 I/F) to the FC3A with a computer link cable (FC2A-KC4C) and upload the program. The steps are described below.

- Click **Upload** on the WindLDR **Online** tab.
- The Upload dialog box is displayed. Click **OK button**.

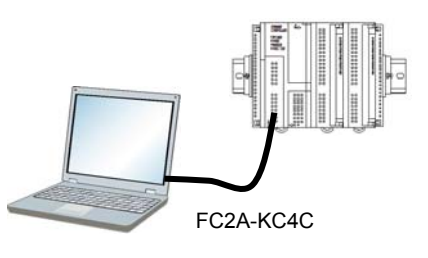

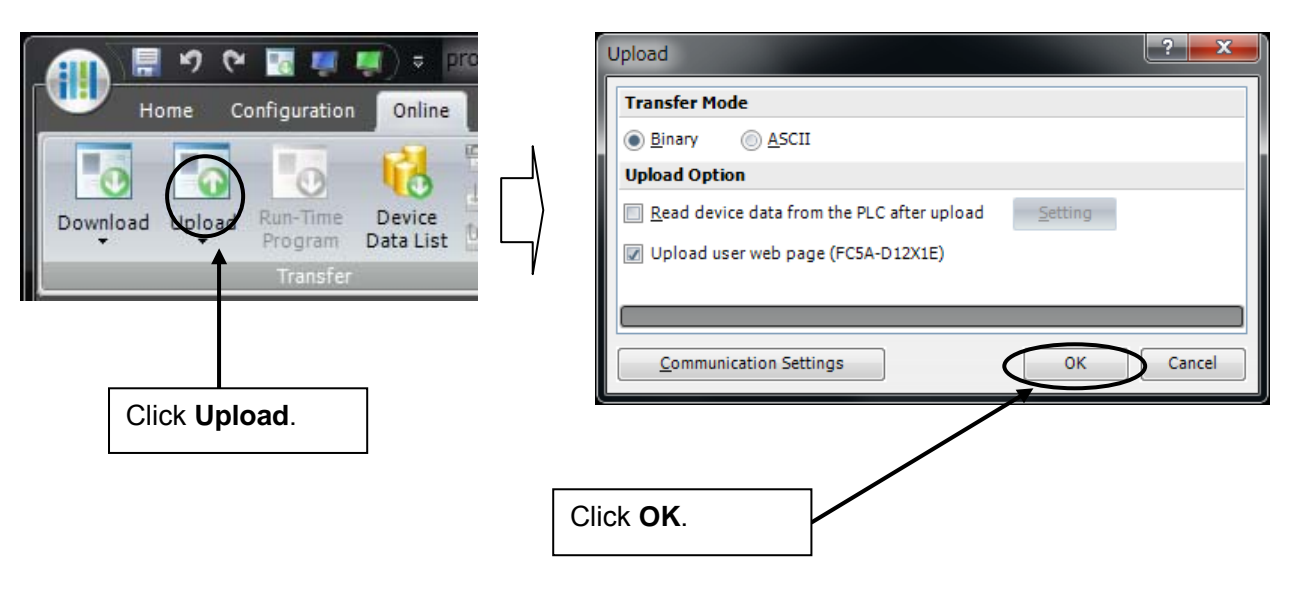

#### ■ Conversion steps

- Open the FC3A program with WindLDR.
- On the **Configuration** tab, click the **PLC Type** button.

On the PLC Selection dialog box, select the CPU module to use after the conversion and then click

#### **OK** button.

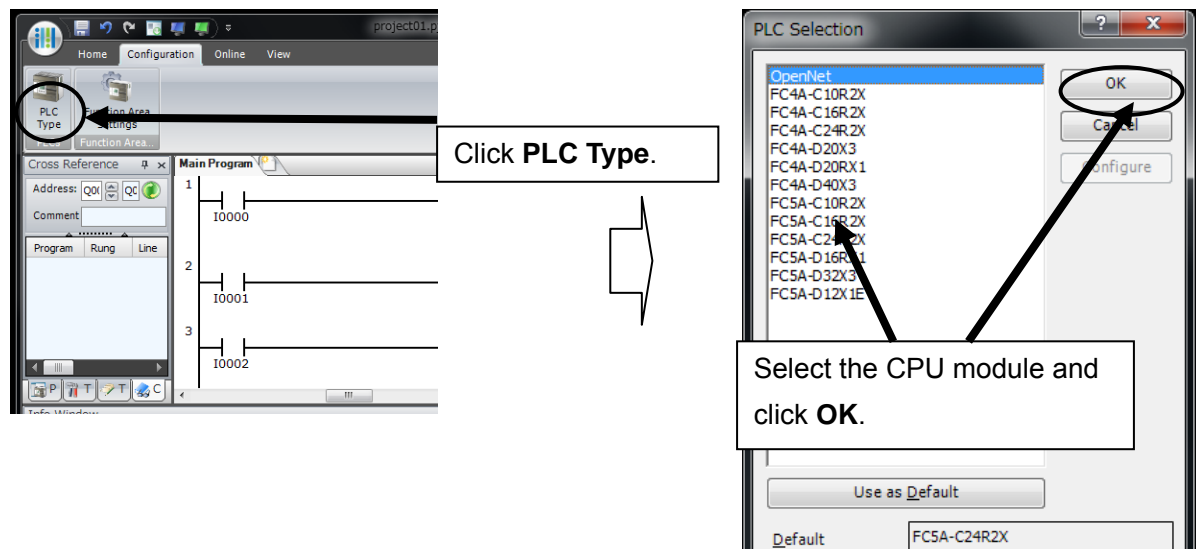

#### Conversion report

When you convert the PLC type by following the conversion steps, a conversion report as shown in the image below is output in the info window.

If you move the mouse cursor on an item in the conversion report in the info window and select it, the cursor of the ladder program moves to the corresponding position.

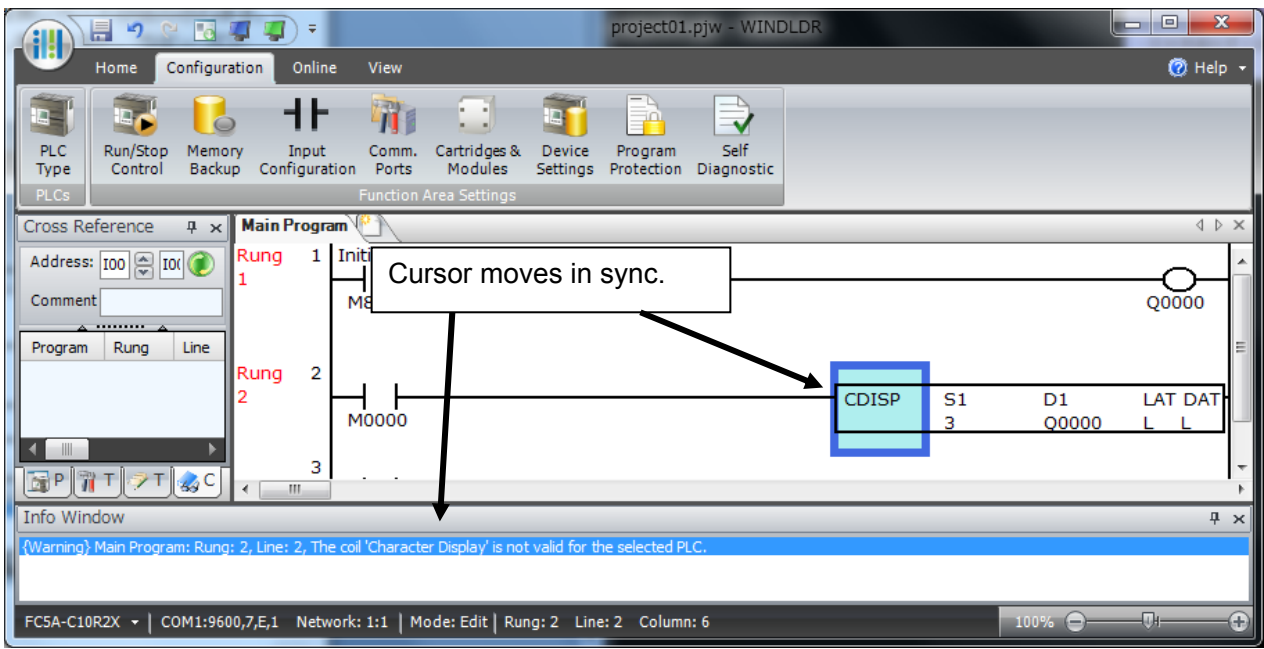

### Program Conversion

#### ■ Batch replacement of I/O numbers

You can batch replace consecutive I/O numbers. Use this function when not using built-in inputs and outputs of the FC5A CPU module or when skipping the unavailable I/O numbers.

On the **Home** tab, click **Replace**, and then select **Replace**.

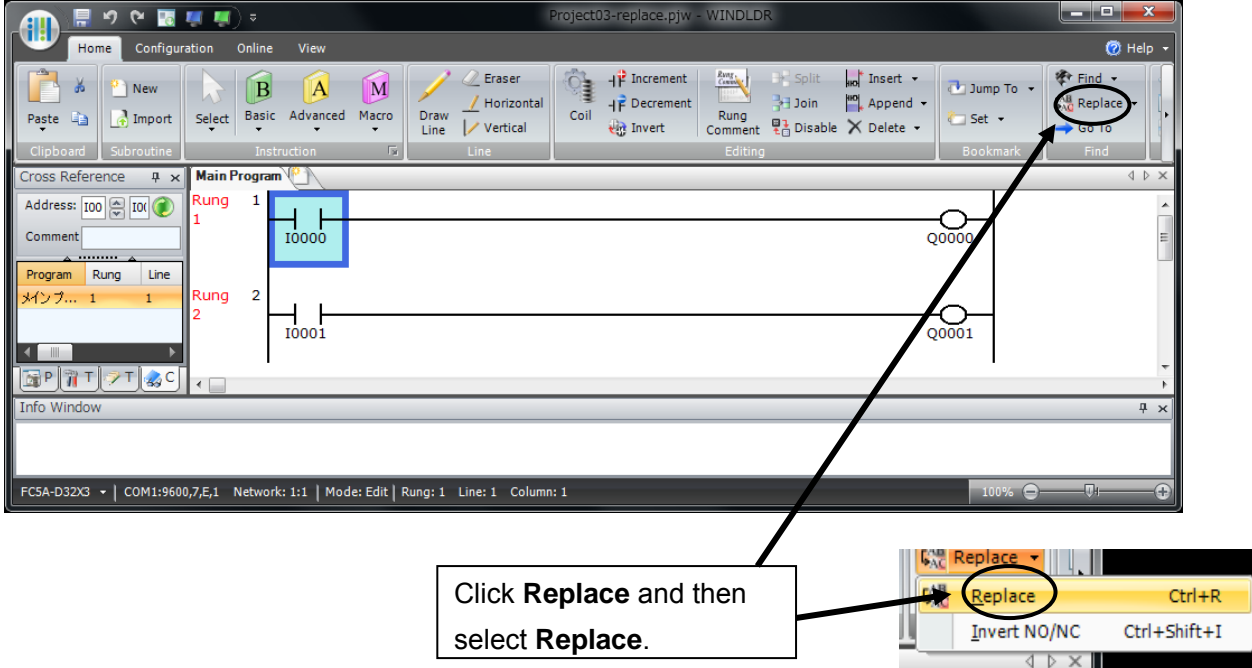

 On the Replace dialog box, enter the I/O numbers before and after conversion in **Device** fields and enter the number of points to convert in **Points to Replace**. If you want to move the comments as well, enable **Replace Comment** option.

Click **Replace**.

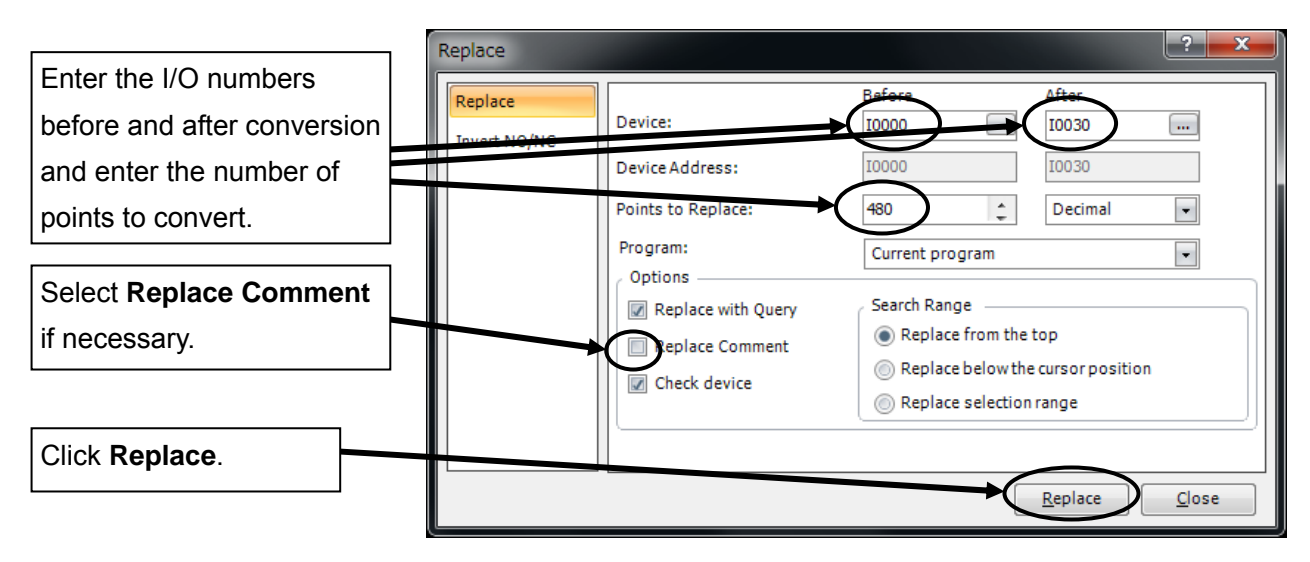

### Program Conversion

 The cursor moves to an I/O to convert and a confirmation dialog box is displayed. To replace an I/O one by one, click **Yes**. To convert all the points without confirming them individually, click **Yes to All**.

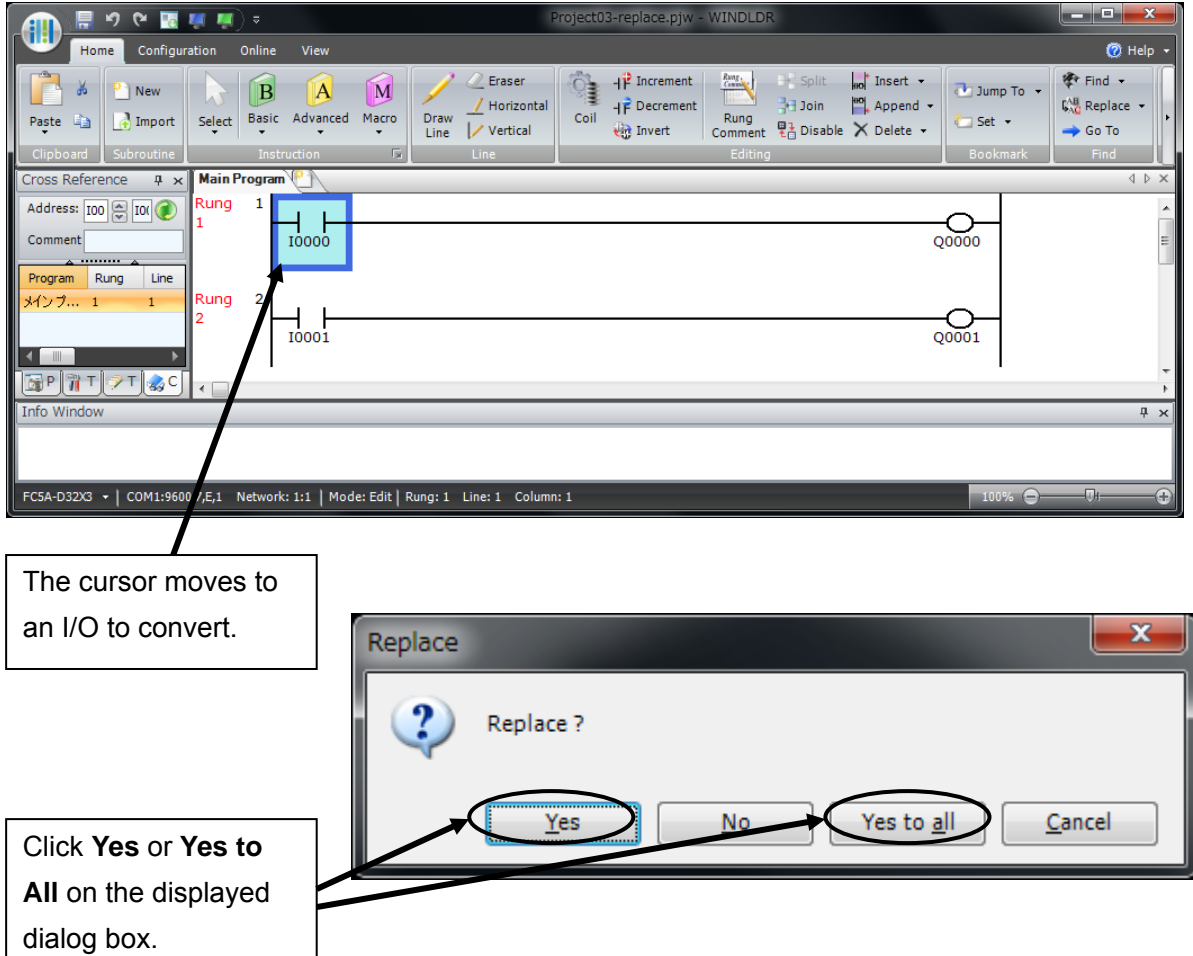

### Compatibility Tables

#### **Function area settings**

The table on the right shows whether or not the function area settings items can be replaced.

- $\triangle$ : Settings that require manual replacement
- X: Settings that cannot be replaced

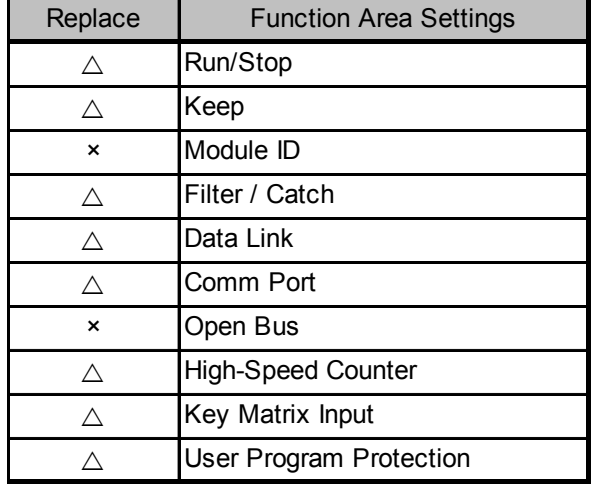

#### ■ Basic instructions

The table on the right shows whether or not the basic instructions can be replaced.

- : Instruction that can be automatically replaced
- X: Instruction that cannot be replaced

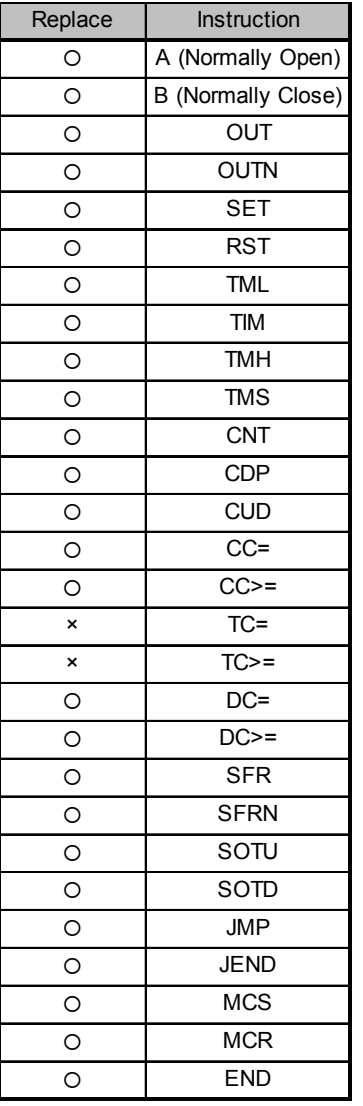

### ■ Advanced instructions

The table below shows whether or not the advanced instructions can be replaced.

: Instruction that is compatible and can be automatically replaced

 $\triangle$ : Instruction that requires manual replacement

X: Instruction that cannot be replaced

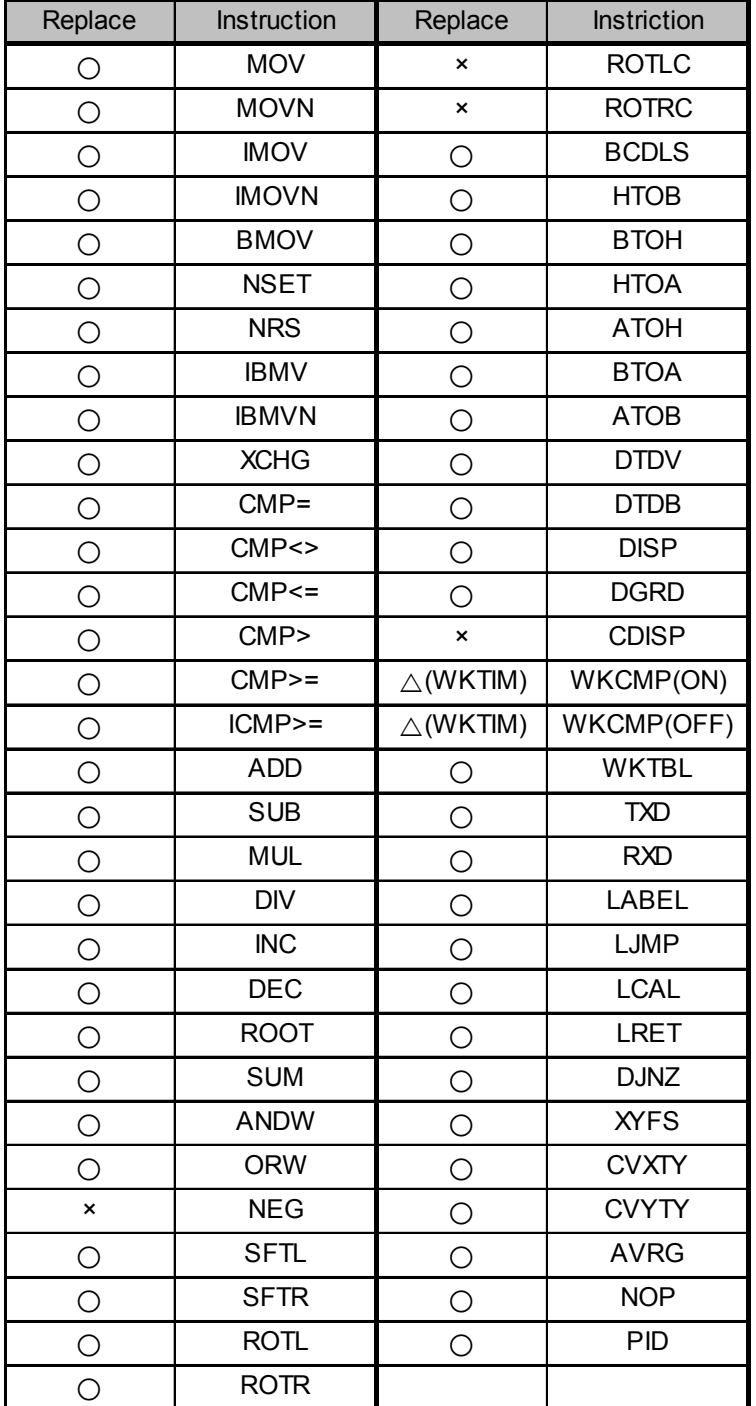

### Compatibility Tables

#### Special devices

The table below shows whether or not special internal relays and data registers can be replaced. The corresponding device number for manual replacement is also described.

- : Device that is compatible and can be automatically replaced
- $\triangle$ : Device that requires manual replacement
- X: Device that cannot be replaced

#### Special internal relays

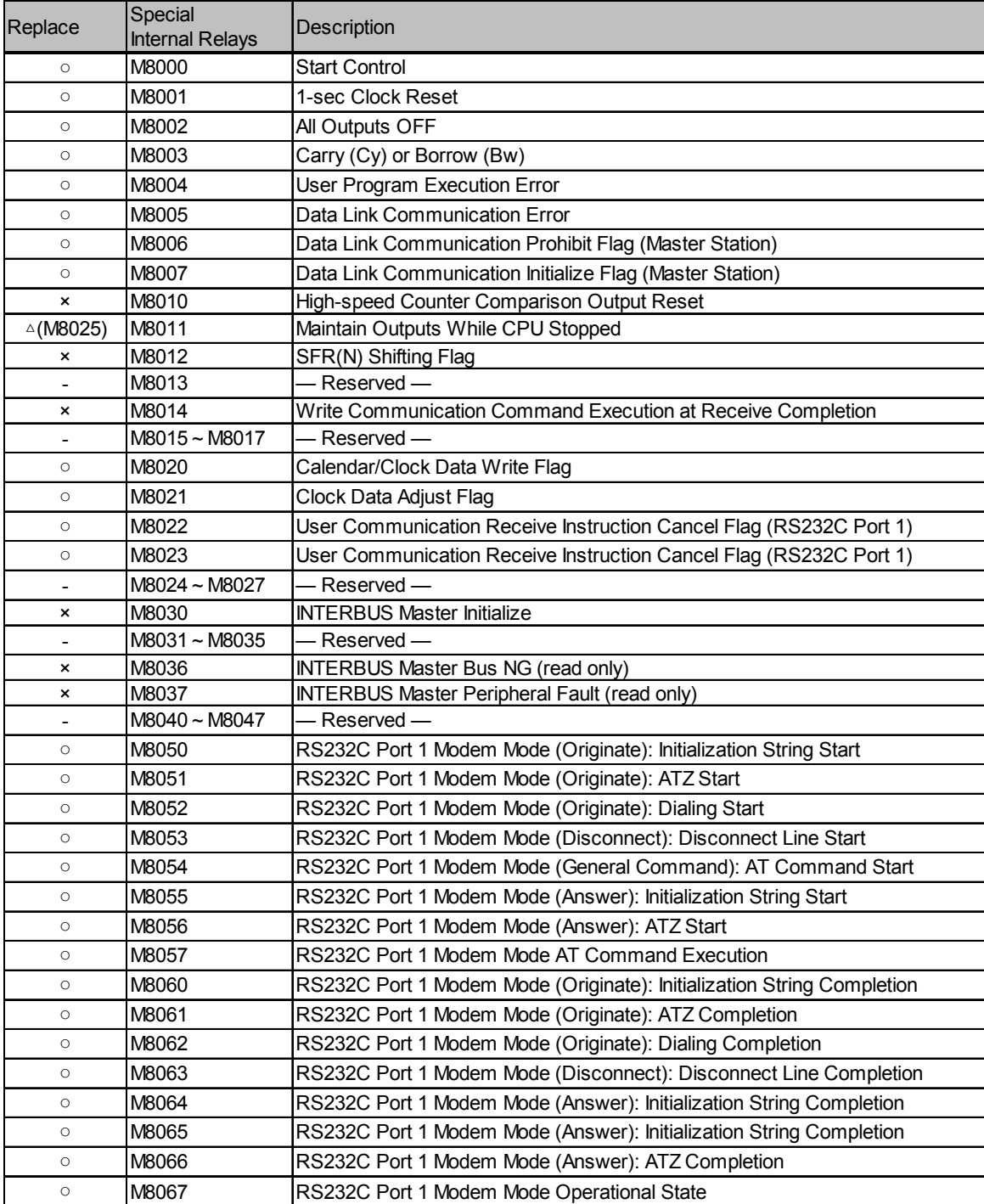

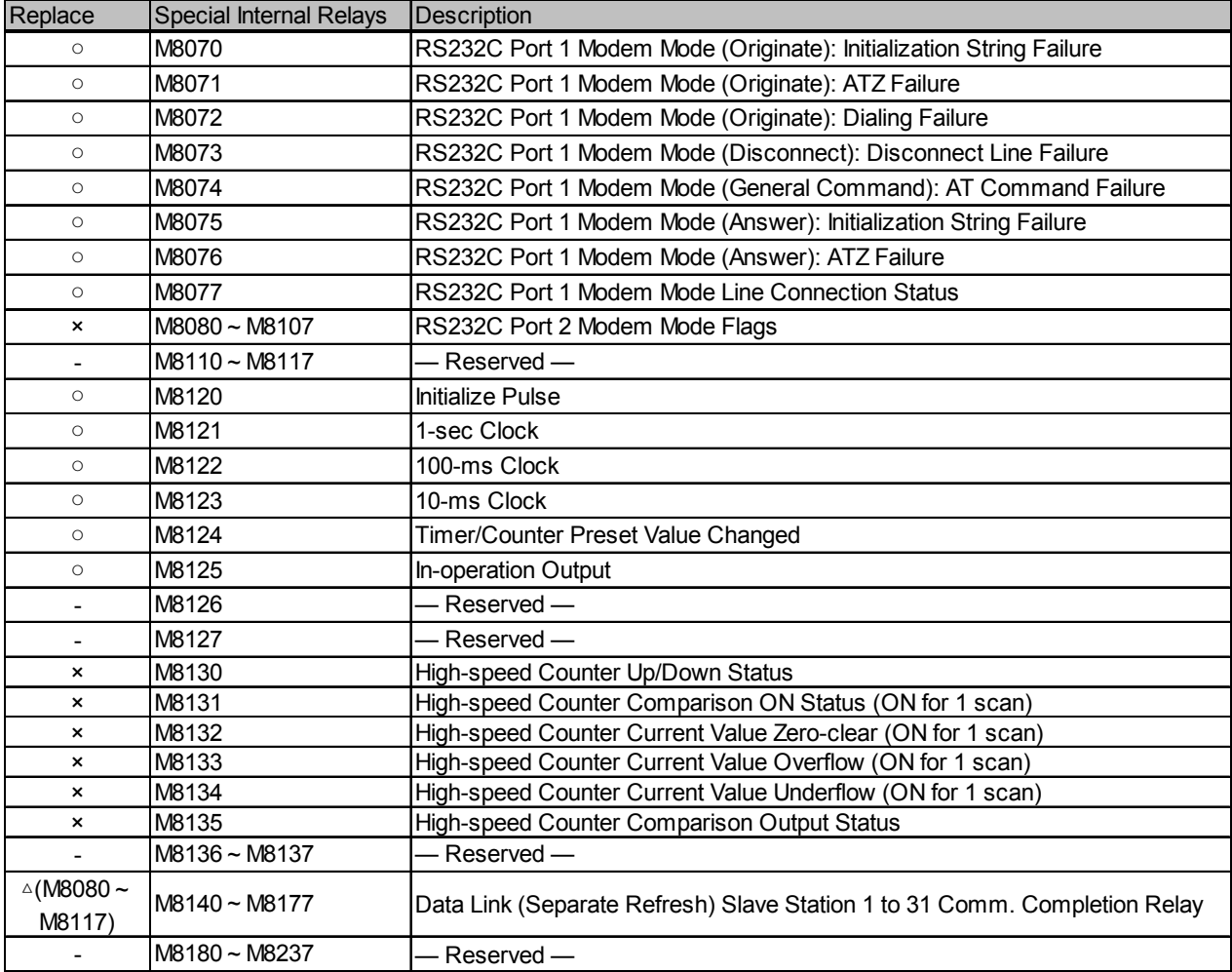

# Compatibility Tables

#### Special data registers

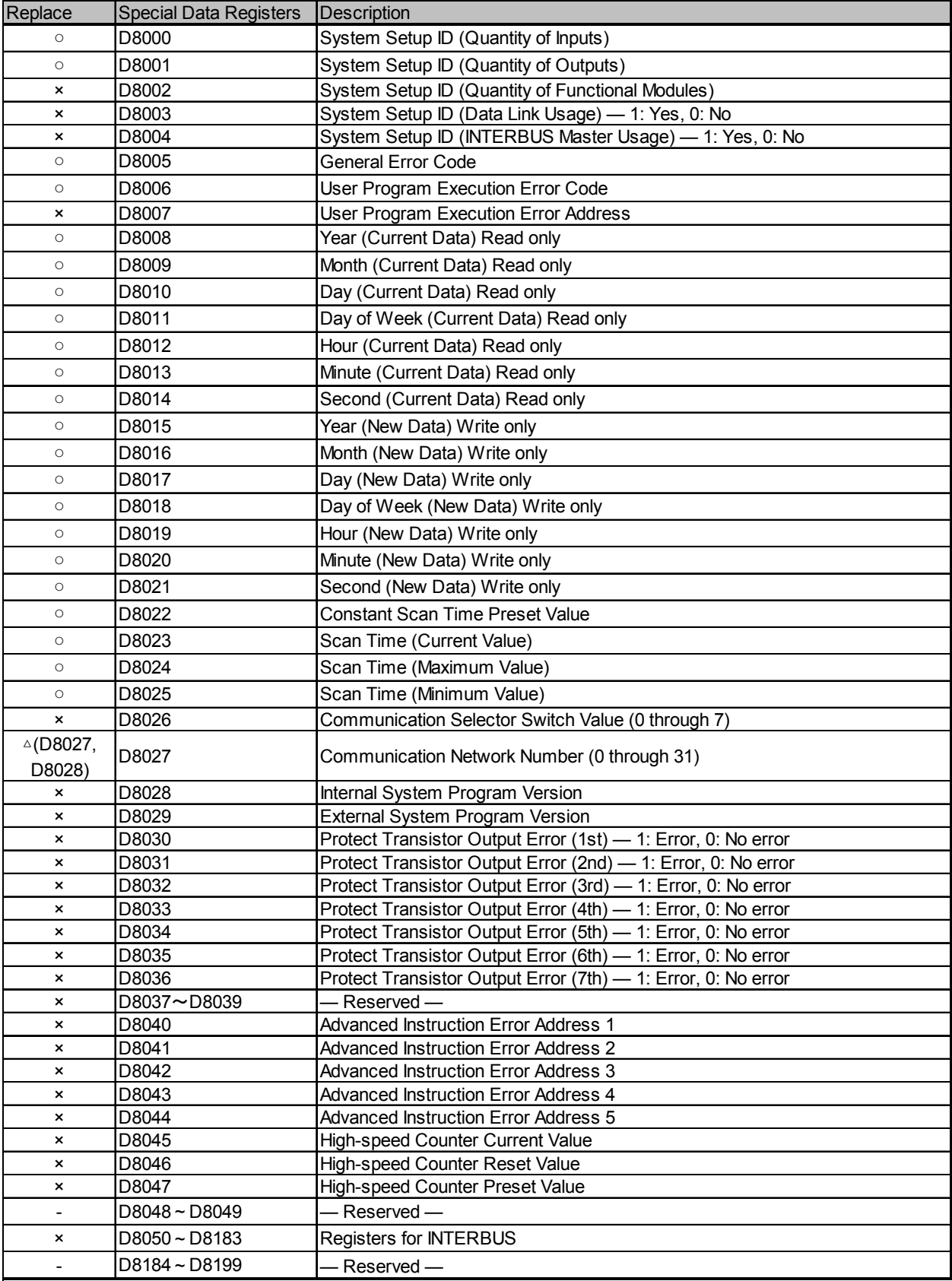

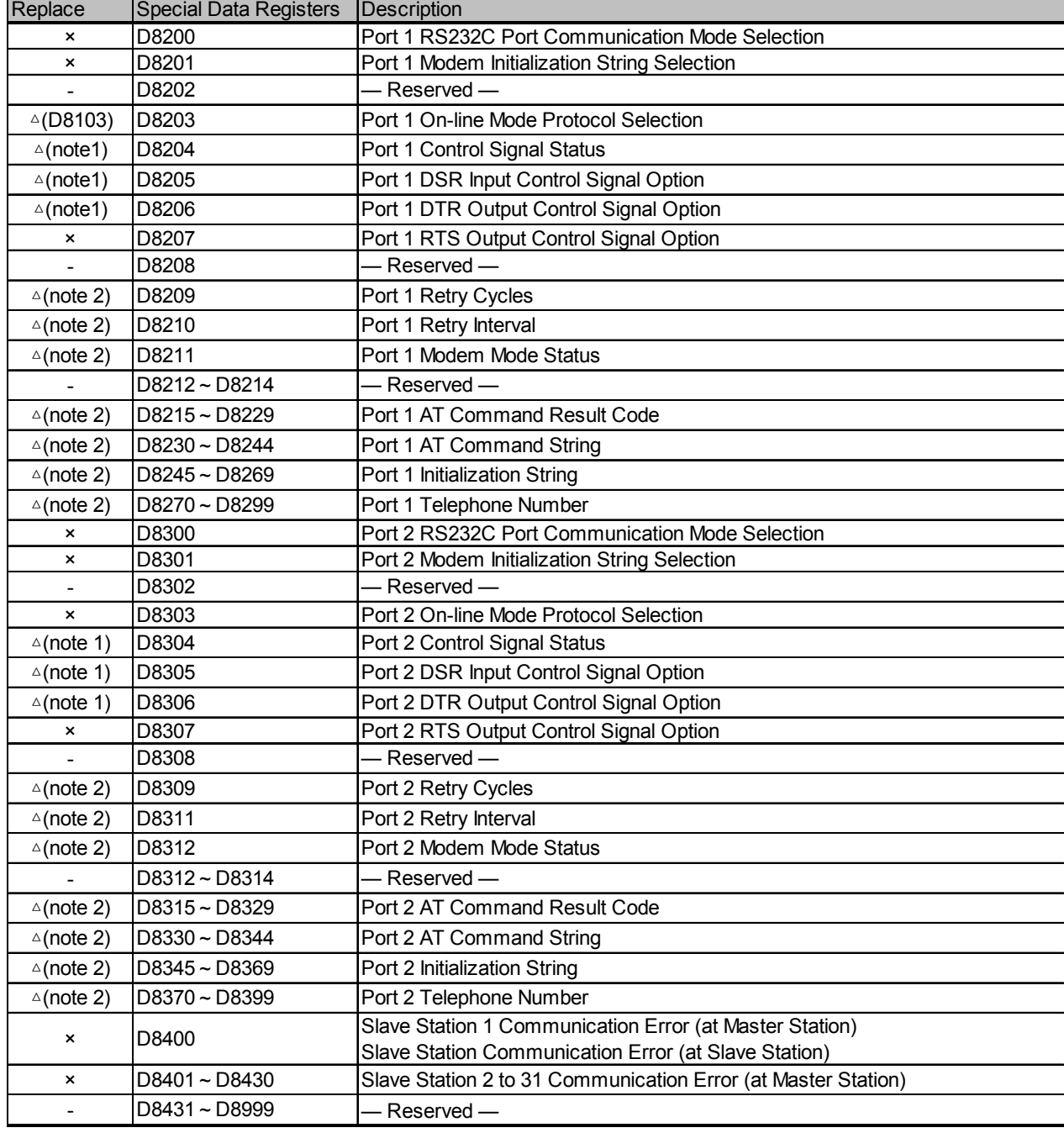

note 1: Those control signals are supported in ports 2 through 7 of FC5A. (D8104 to D8106) note 2: The FC5A supports Modem in 1 port only. (D8109 to D8199)

## I/O Number Table

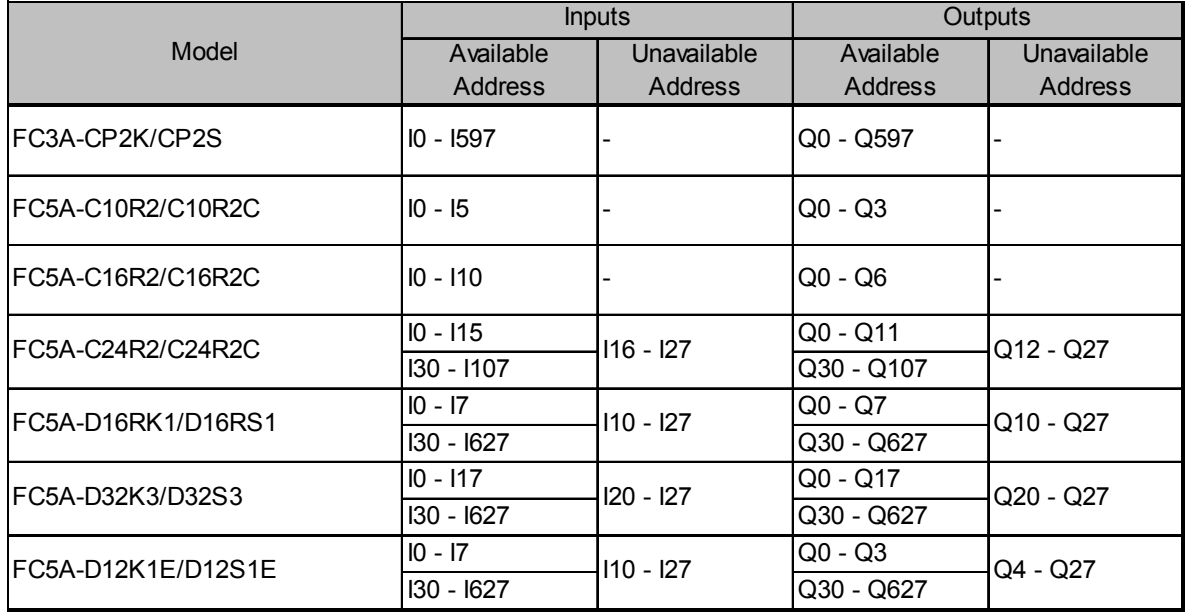

The chart below shows the allocation numbers of input and output of the FC3A and the FC5A.

The expansion module input numbers start from I30 and the output numbers start from Q30 in the FC5A. I/O numbers smaller than I30 or Q30 are used as built-in inputs and outputs of the CPU module in the FC5A, and depending on the PLC type, some I/O numbers are not used.